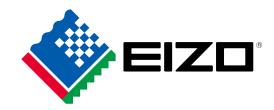

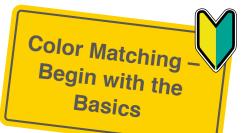

# EIZO'S Guide to \a Further/ Enjoyment of Digital Photography

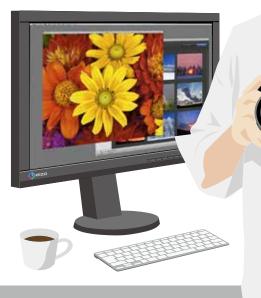

# As the use of digital cameras spreads, there are many more ways to enjoy digital photos!

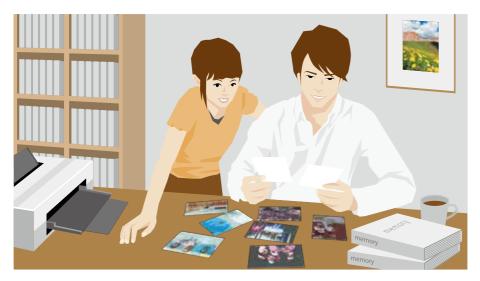

Print them out at home and make a photo book

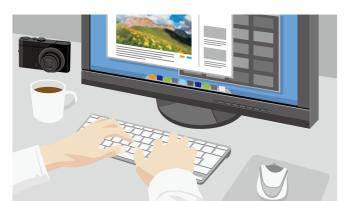

Post them on a photo sharing site or on your blog

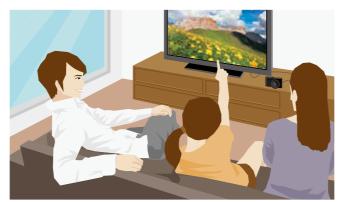

View them in a digital photo frame or on a TV

## But if you don't use a monitor suited for displaying digital photos...

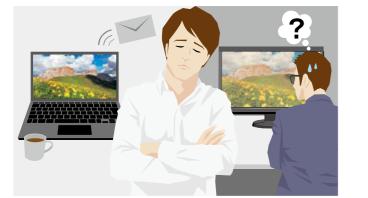

The colors of photos you took so much trouble to retouch will not be viewed by others as you intended.

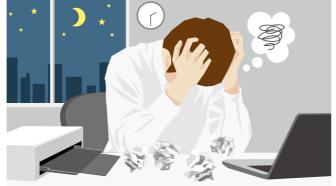

You won't be able to print photos in the colors you want, and have to try again and again, thereby wasting time.

It's actually important.

# Which monitor you use to display digital photos

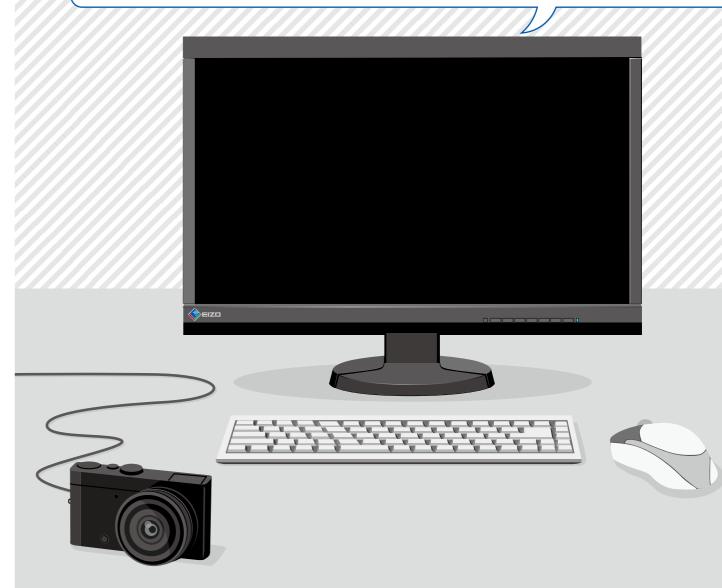

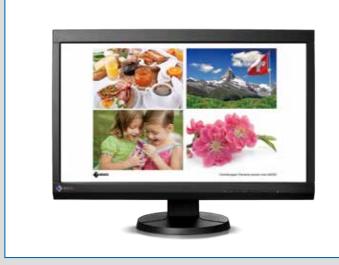

2

To enjoy digital photography more/...

It's important to use a monitor that is suited for displaying digital photographs.

Achieve the colors you want in photos

Finely retouch photos in the correct colors

Make the colors displayed on the monitor match those in the printed photo

# When printing digital photos at home...

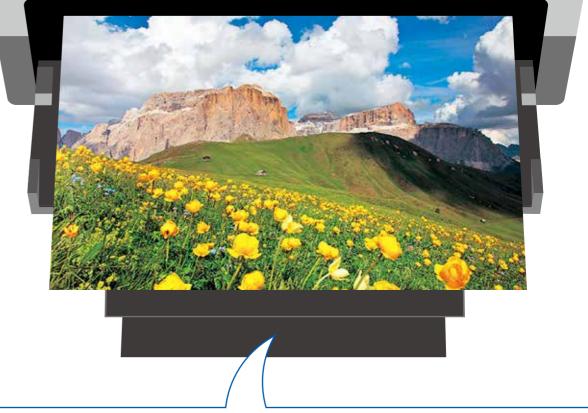

# If you can print photos that match the image you see, digital photography will be \more/enjoyable!

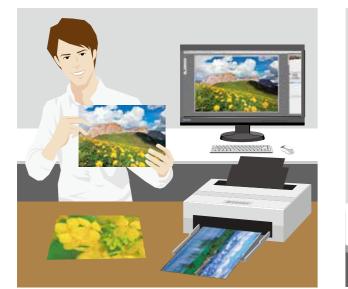

Print without doing multiple proofs

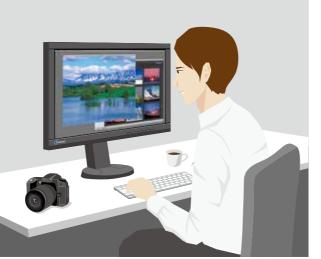

Retouch with confidence

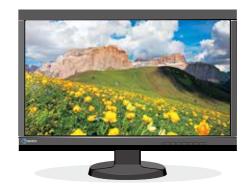

Photo displayed on screen

Color matching between on-screen photos and inkjet printouts reduces wasteful reprinting costs, saves the time and labor that repeated retouching takes, and leads to higher quality printed images.

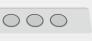

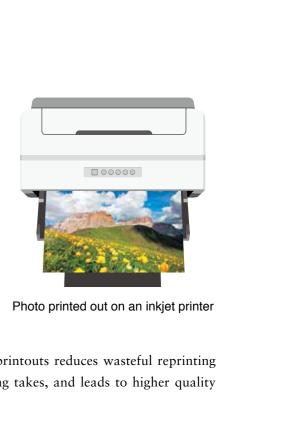

# What does a monitor need to display correct digital photo images?

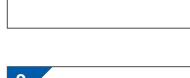

The correct

color gamut

There are two types of digital cameras in

terms of color space: those with which you

shoot using the sRGB color space and those

with which you can choose to shoot using

the sRGB color space or the even broader

you can shoot emerald-green oceans and

Adobe® RGB color space. With Adobe RGB,

brilliant yellow flowers, but if you are using

a monitor with a color gamut not suited to

correctly. On the other hand, while the

reproducible color space for sRGB is

It is necessary to select a monitor depending on your color management method - Adobe RGB or sRGB.

it is meant for general use.

Adobe RGB, the images will not be displayed

narrower, color management is easier because

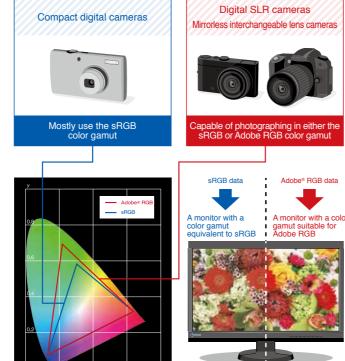

#### Correct display

### No unevenness in brightness or color on screen

There are many recorded pixels in photo data, and because they do not all fit in window displays, most retouching takes place on a full screen. Monitors with poor accuracy to start with or monitors whose color display has changed after long periods of use may have dark patches or color infusion in sections, leading to nonuniformity.

For displaying digital photos, the most suitable monitor is one that has been adjusted in advance to correct uniformity errors. You are even better off with a monitor with circuitry that takes into account changes in the monitor's displayed brightness, etc. due to continued use, and adjusts for them.

## **Smooth gradations**

Gradation is used in photo data to express color shading and a sense of depth. A monitor with color infusion or color omission issues is unable to correctly display important elements of photographic data.

To correctly display photographic data, it is necessary to use a monitor that is capable of clearly displaying gradations in monochromatic images, including low gradation areas, with no

color infusions or omissions.

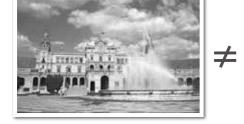

A photo with the data correctly printed

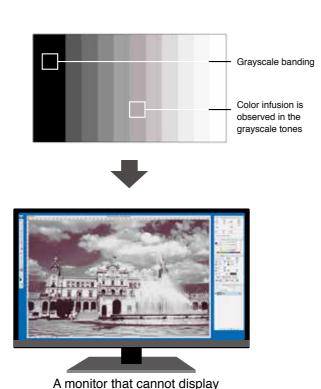

the data correctly

## Easy-to-adjust display

One requirement is a display that can be finely adjusted for brightness and color tone with minimum effort. Most monitors are adjusted using buttons on the front of the monitor or software produced by other companies. However, because there are limits to the adjustments that can be performed, and it takes time and expertise to perform them, these monitors are not the most suitable for digital photo displays.

The ideal is to use software and sensors dedicated to the monitor you are using, in order to easily adjust color display correctly in a shorter time depending on the way you like to enjoy digital photos. In addition, you will find it easier to maintain the correct color display if you select timesaving items to make regular readjustments.

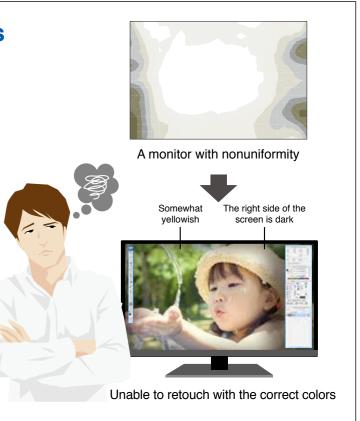

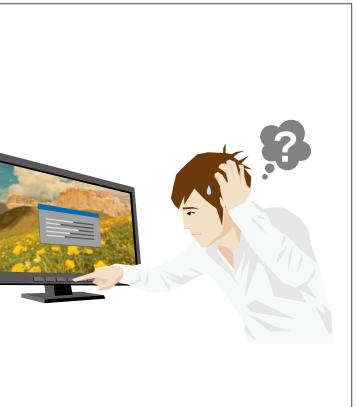

# Choosing the right monitor

EIZO's ColorEdge color management monitors fulfill the four conditions listed on pages 6-7. We have an extensive line-up for enjoying your digital photos so choose one that's best for you.

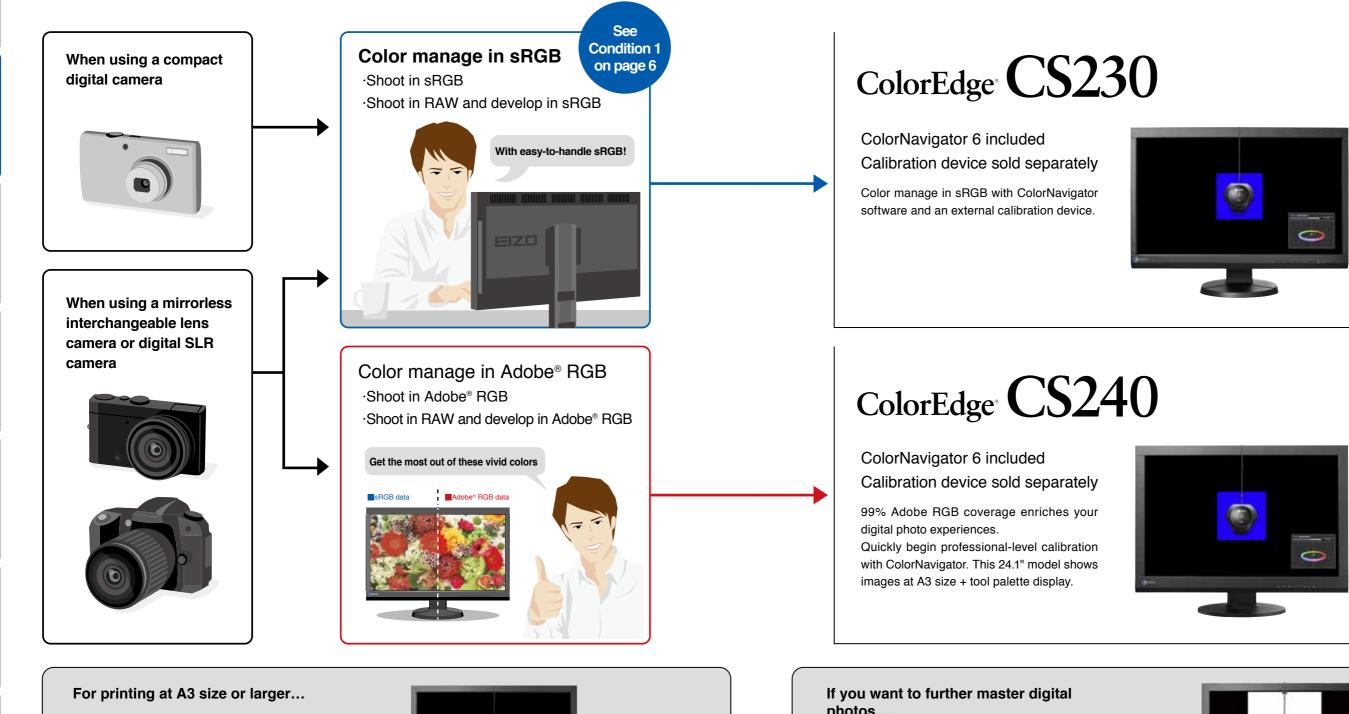

ColorEdge CS270

ColorNavigator 6 included, calibration device sold separately. Enjoy your digital photos all the more with this large 27inch screen.

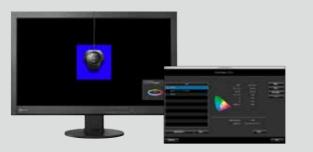

photos...

## ColorEdge CX Series

With built-in correction sensors, this series includes 24" and 27" models for professionals and prosumers in design, photography, and other creative fields.

8

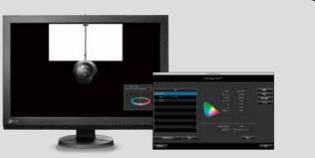

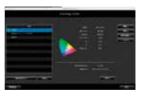

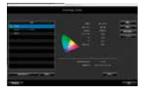

# Color matching the monitor and photo prints

To color match the monitor and photo prints, you not only must choose a monitor that correctly displays digital photos and offers optimal adjustments, but must also select the correct settings with your retouching software and printer. This guide introduces the necessary adjustments and settings when making prints to achieve color matching.

# The steps to achieving color matching

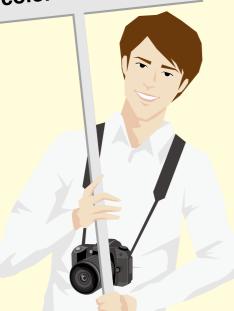

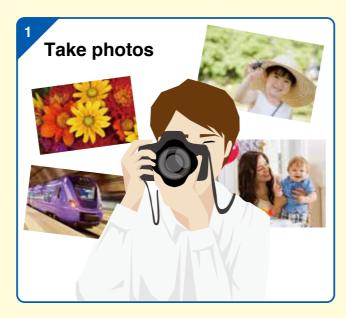

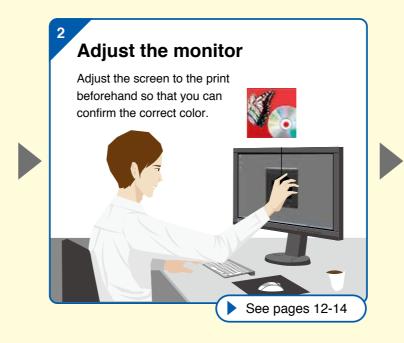

Printer settings Do a test print with the correct settings.

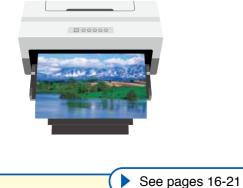

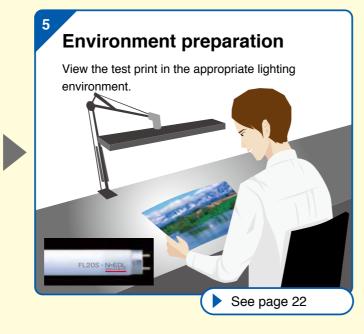

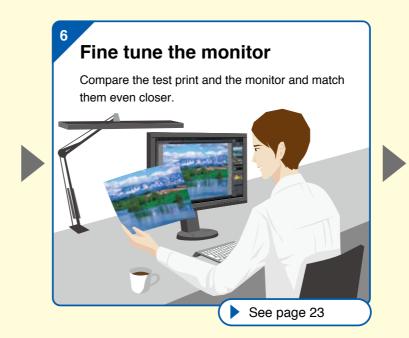

#### 3

#### Retouch software settings

Import the photo data to your computer, view it with the proper settings, and choose the photos you will print.

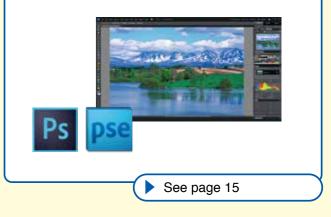

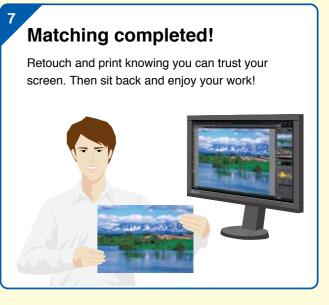

# **Color Matching with ColorNavigator 6**

We introduce ColorNavigator 6 color management software for calibrating ColorEdge monitors for even greater enjoyment of digital photos.

OS: Macintosh

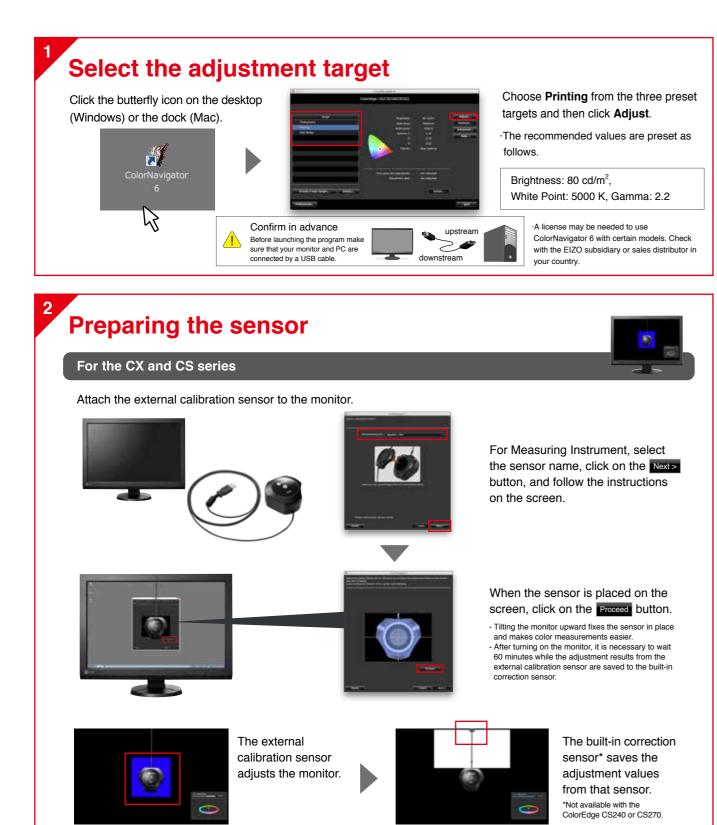

## Save the adjustment results

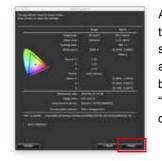

After confirming on the adjustment results screen that there are no major gaps between "Target" and "Result" values, click on the Finish button.

Your screen has been optimally adjusted for printing. To maintain these settings, see "Regular calibration of the monitor" on the next page.

To confirm your matching, open your photo in your retouching software and make a test print. See page 15 for details.

## Why calibration is necessary

After calibrating with ColorNavigator 6, a "monitor profile" is generated and automatically configured to your computer's OS It's very important to match colors (color management) when using retouching software, printers, and monitors. ColorNavigator makes it easy to do this to a high degree of accuracy.

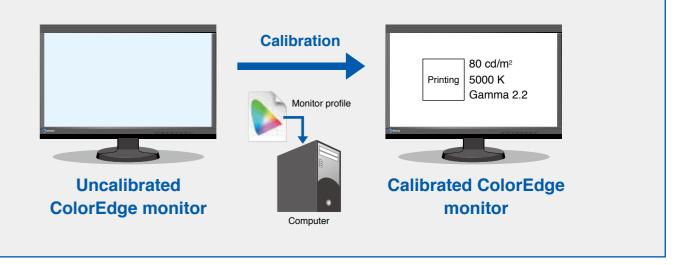

## What's a monitor profile?

It's a data file that conveys to the system how a monitor displays color

|   | Target          |
|---|-----------------|
| • | 60cd 5000K 2.20 |
| • | Printing        |
|   | Photography     |
|   | Web design      |

The display returns to the initial screen, and the adjustment target name is marked with a blue circle.

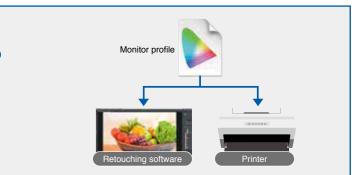

## **Regular calibration of the monitor**

The monitor's display of color changes over time with use, so regular readjustments are important. With ColorNavigator 6, you can set a timer that reminds you when to recalibrate the monitor based on your preferences.

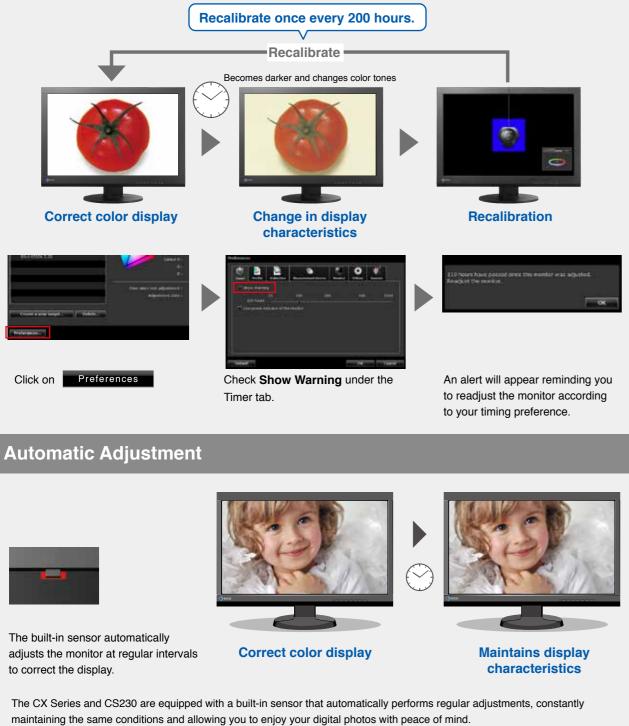

# **Retouch software settings**

In order to match monitor colors with printed ones, it is also important to appropriately select the color settings for the retouch software that is used to display photos. The following is an introduction to the recommended settings for color matching using three typical software packages.

|                 |                                                                                                    |                                                                                 | Adobe®                                         | <sup>®</sup> Photoshc                                                                                           |
|-----------------|----------------------------------------------------------------------------------------------------|---------------------------------------------------------------------------------|------------------------------------------------|----------------------------------------------------------------------------------------------------|
|                 |                                                                                                    |                                                                                 |                                                | The default settings                                                                                            |
| na Editor - Fio | Train     Train       Book     Book       Book     Book       Book     Book       Color     Book       Color     Book       Factor     Book       Book     Book       Book     Book       B | NA<br>NA<br>NA<br>NA<br>NA<br>NA<br>NA<br>NA<br>NA<br>NA<br>NA<br>NA<br>NA<br>N | Click on <b>Edit</b> → <b>Color Settings</b> . | Learn more about Choose how to re One Color Manag Mays Optimize Always Optimize Always Optimize Alkin Mu to Cha |
|                 | Since Fundamenters<br>Delte Frank,<br>Delte Post,<br>Delte<br>Otar<br>Maria Garage<br>Maria Manager,                                                                                                    | National State                                                                  |                                                | Note: The "No Color h<br>Color probles if they e<br>or convers to sRCB or<br>supported.                         |

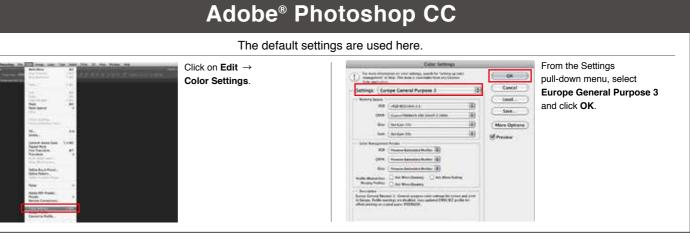

#### **Canon Digital Photo Professional**

Canon Digital Photo Professional requires manual setup.

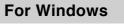

| Server<br>Server<br>Statistics (Think was<br>Care<br>Care<br>Car | Sametry Conception | From the <b>Too</b><br>menu, select I<br>and then the <b>C</b><br>tab. In <b>Defaul</b>    |
|----------------------------------------------------------------------------------------------------|--------------------|--------------------------------------------------------------------------------------------|
| To Rec<br>The Control of Control of                                                                                                    |                    | color space s<br>Adobe® RGE<br>color manage<br>matching set<br>select Use the<br>Click OK. |
|                                                                                                    | (1986) - A         | -                                                                                          |

l pull-down Preferences Color management It settings of Work select sRGB or B, depending on your ement method. In Color ttings, For display ne OS settings.

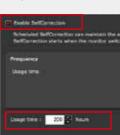

Check Enable SelfCorrection to set the intervals in usage time

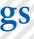

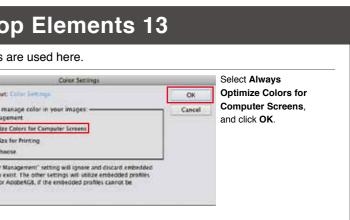

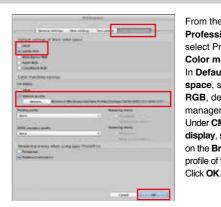

#### For Mac OS

#### From the Digital Photo

Professional pull-down menu. select Preferences, and then the Color management tab. In Default settings of Work color space, select sRGB or Adobe® RGB, depending on your color management method. Under CMS settings for print and For display, select Monitor profile. Click on the Browse ... button and set the profile of the created adjustment target.

# **Printer Settings**

#### EIZO's recommendations for digital photo perfection

To match the color of your monitor and photo prints, it's necessary to use a printer that accurately prints photo data. Here, we introduce our recommended EIZO monitors and printers and explain the appropriate printer settings for color matching.

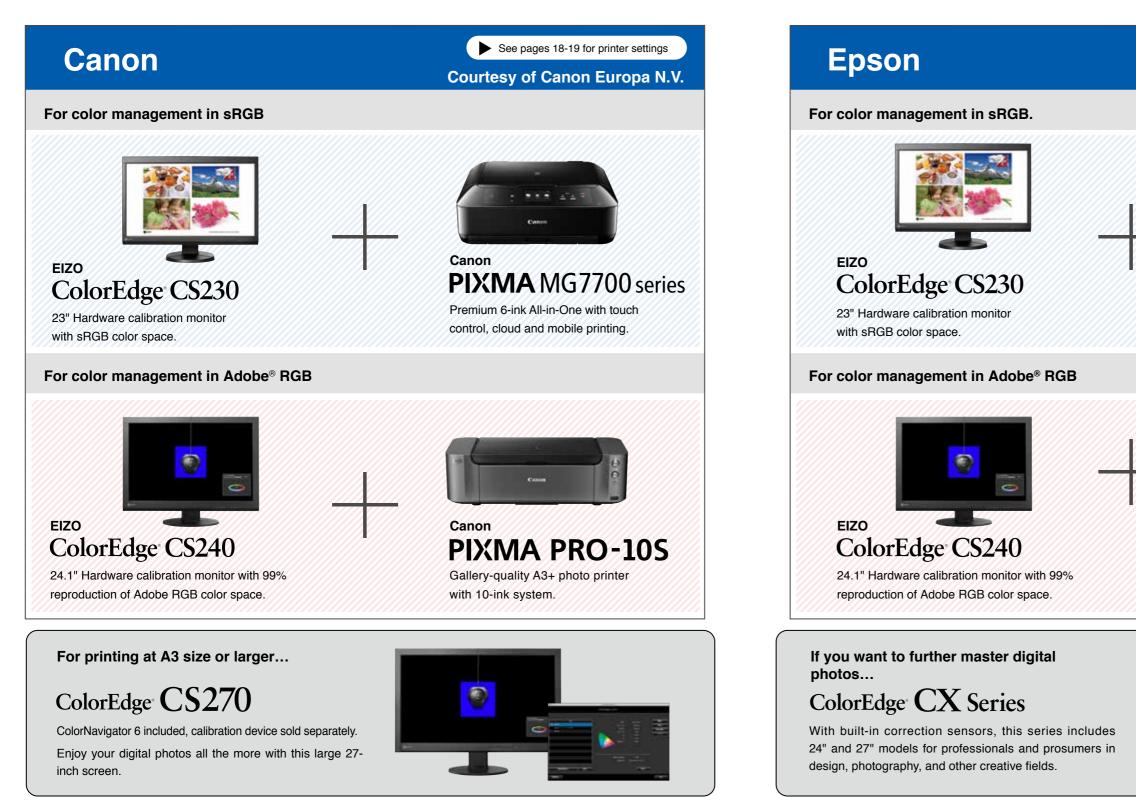

See pages 20-21 for printer settings

Courtesy of Seiko Epson Corp.

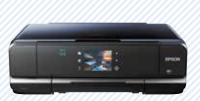

# EPSON XP-950

Multi-functional model that prints up to A3sized paper.

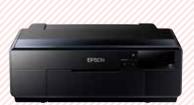

### EPSON SC-P600

Professional A3+ printer with Epson UltraChrome HD ink technology for unsurpassed quality.

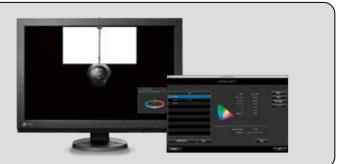

# **Canon Printer Settings**

After correctly setting your retouching software, open the photo you want to color match. EIZO has prepared a print sample which you can use as a test print. You can download it here. http://www.eizo.com/global/i/print\_sample/

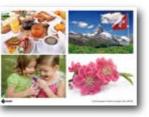

#### Optimal print settings for color matching

In Adobe Photoshop, go to File > Print.

In the Print Settings window () choose your printer. Select the **2 Layout** and click the **3 Print Settings** button.

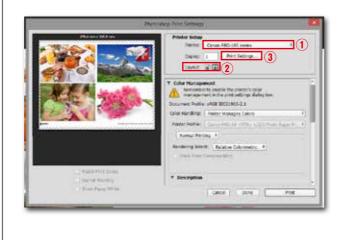

Select the **①Quick Setup** tab in the Printer Properties window. Set the paper you will use under **2 Media Type** (ex. Photo Paper Pro Platinum N) and choose the ③Printer Paper Size from the dropdown menu.

| Continuents (Josef En Montes                                                                                                    |        |                                         |        |               |       |                  |
|----------------------------------------------------------------------------------------------------|--------|-----------------------------------------|--------|---------------|-------|------------------|
| El d'andreit                                                                                                    |        |                                         |        | 1.1           |       |                  |
| Photo Vendor                                                                                                    |        |                                         |        |               | -     |                  |
| B Beitress Cocomes 1                                                                                                    |        |                                         | 10     |               | 140   |                  |
| P Far lang                                                                                                    |        |                                         |        |               | -     |                  |
|                                                                                                    | - 59   |                                         | 349.9  | 1104          | -     | a prate          |
| addition of Factorian                                                                                                    |        |                                         |        |               |       |                  |
|                                                                                                    |        |                                         |        |               |       |                  |
| With the last Planting                                                                                                    |        |                                         |        |               |       |                  |
|                                                                                                    |        |                                         |        |               |       |                  |
| Der Beinen Pile Beg<br>Berle und Wirts Photo Frant                                                                                                    |        |                                         |        |               |       |                  |
| With the Participant Participant                                                                                                    |        |                                         |        |               |       |                  |
| Contraction Printing<br>Districtions Marks Phase Frant<br>Color Parties of printing Adjustment                                                                                                    |        | Din se Fe                               | ur fey |               |       |                  |
| Determine Parking<br>Discourt Mode Posts Fast<br>Outer Internity Nevel Adoptions<br>Wells Type                                                                                                    |        | An y Fa                                 | wr Een | *             |       |                  |
| Contraction Printing<br>Districtions Marks Phase Frant<br>Color Parties of printing Adjustment                                                                                                    | Ų      | Step up Fog                             |        | Fabr          |       | Finds            |
| Determine Parking<br>Discourt Mode Posts Fast<br>Outer Internity Nevel Adoptions<br>Wells Type                                                                                                    | ų      | -                                       | A      | Farte         | *     | Fings            |
| Dorforson Pielon Dodo vot Aleka Pielon Piel Dodo Potenzily Need Adorforent Nelsa Type Prote Pieler ProPotenzili                                                                                                    | *      | .as<br>Domeste                          | A-p    | Fute          | 8-17  | Finge            |
| One Service Proc New York New York New York New York Process Front York New York New York New York New York Proc New York Proc New York New York New Yo | y<br>a | A4<br>Doests                            | A-p    | Partie<br>[2] | 1.00  | Pinge .          |
| One Service Proc New York New York New York New York Process Front York New York New York New York New York Proc New York Proc New York New York New Yo | ×      | An<br>Datasets<br>Taple Data<br>Ram Tap | A-p    |               | e-nei | rings<br>Se bath |

Select the **()Main** tab in the Printer Properties window. For Color/Intensity, select 2 Manual and click the 3 Set button.

Ploto Paper Into Platance . Del. 3 Dehuts: OK Genet Help

OS: Windows 8 / 7 Printer: Canon PIXMA PRO-10S Retouching software: Adobe® Photoshop CC

> On the Manual Color Adjustment screen, select the **()** Matching tab. We will manage colors through Photoshop so for **2 Color Correction**, select None. Click 3 OK.

|   |          | _       |
|---|----------|---------|
|   |          |         |
|   |          |         |
|   |          |         |
|   |          |         |
|   |          |         |
|   |          |         |
|   |          | -       |
| 3 | Circuit. | juner . |
|   |          |         |

When you return to the Print Settings screen, select () Photoshop Manages Colors under Color Handling and choose the profile you will use under 2 Printer Profile. For 3 Rendering Intent, select **Relative Colorimetric.** 

|                    | Polisir Mean       Failer     Group PED_CE enter       Opern     1       Opern     Tell Mean       Opern     Tell Mean                                                                                                    |
|--------------------|----------------------------------------------------------------------------------------------------|
| <b>*</b>           | Color Heatsgewith According to Build the other's state According to Build the other's state According to According to |
| 2 mills mill clare | Lund Perry, 1.<br>Reddets Settl: Settler Commerce: 1<br>⊘ Inst fort Comparation<br>7. Description                                                                                                    |
| 2 Dea laper titela | Groat Jone Peet                                                                                                    |

For the printer settings of other retouching software, please visit: http://www.eizo.com/global/i/printer/

18

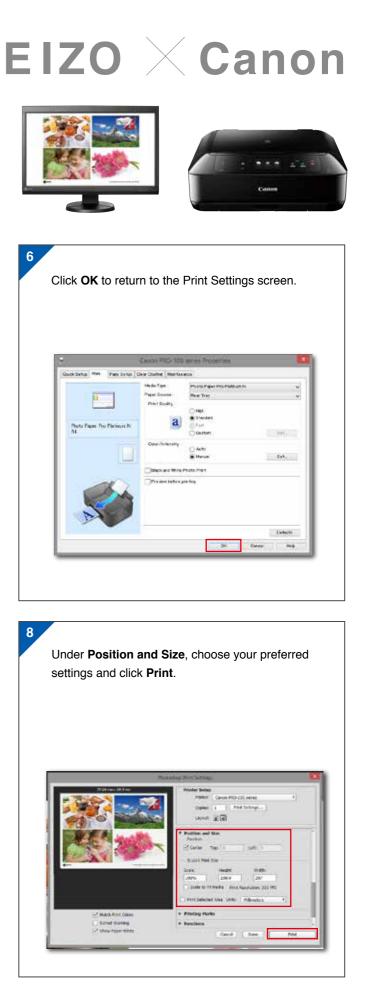

# **Epson Printer Settings**

After correctly setting your retouching software, open the photo you want to color match. EIZO has prepared a print sample which you can use as a test print. You can download it here. http://www.eizo.com/global/i/print\_sample/

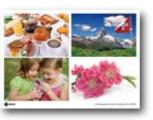

#### Optimal print settings for color matching

In Adobe Photoshop, go to File > Print.

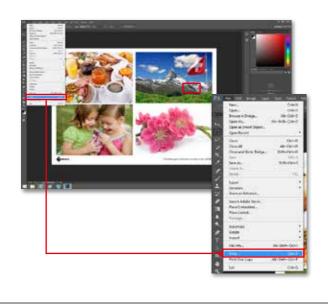

In the Print Settings window ①choose your printer. Select the **2 Layout** and click the **3 Print Settings** button.

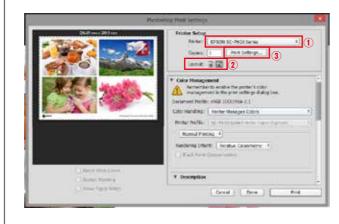

OS: Windows 8 / 7 Printer: EPSON SC-P600 Retouching software: Adobe® Photoshop CC

> When you return to the Print Settings screen, select **1 Photoshop Manages Colors** under Color Handling. Select the 2 Printer Profile you will use from the dropdown menu. For 3 Rendering Intent, select Relative Colorimetric. Check the box for Black Point Composition.

Match Pr Gamut Wa Show Pape

Under Position and Size, choose your preferred settings and click Print.

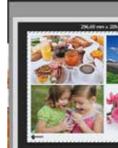

Match Pr Gamut Wa Show Pap

For the printer settings of other retouching software, please visit: http://www.eizo.com/global/i/printer/

| Select the ① Main tab in the Printer         |
|----------------------------------------------|
| Properties window. Set the paper you will    |
| use under ② Media Type (ex. EPSON            |
| Photo Paper). We will manage colors          |
| through Photoshop so under ③ Mode,           |
| select Off (No Color Adjustment). Select     |
| the <b>Paper Size</b> and click <b>SOK</b> . |

| ect Setting :                | Current Settings          | ¥   | Save/Del        |
|------------------------------|---------------------------|-----|-----------------|
| edia Settings                |                           |     |                 |
| lnk :(T)                     | Photo Black Ink           | ~   | Custom Settings |
| Media Type :                 | EPSON Photo Paper         | ~   | Paper Config    |
| Color :                      | Color                     | ~   |                 |
| Print Quality                | Quality                   | ¥   |                 |
| Mode :(J)                    | Off (No Color Adjustment) | *   |                 |
| aper Settings<br>Source :    | Sheet                     | v   |                 |
| Size :                       | A4 210 x 297 mm           | *   | User Defined    |
|                              | Borderless                |     |                 |
| Print Preview<br>Layout Mana |                           | W c |                 |

20

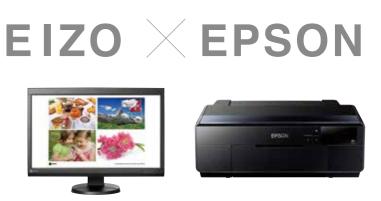

| toshop Print Setting                        | 95)                                                                                                    |           |
|---------------------------------------------|----------------------------------------------------------------------------------------------------|-----------|
| Printer Setu<br>Printer<br>Copies<br>Layout | EPSON SC-P600 Series                                                                                                    |           |
| (La) manage                                 | ber to disable the printer's color<br>ement in the print settings dialog box.<br>Ne: sRGB IEC61966-2.1                                                                                                    | •         |
| Printer Profile                             |                                                                                                    | 2         |
| Normal Pr                                   |                                                                                                    |           |
|                                             | tent: Relative Colonmetric = 3<br>nt Compensation                                                                                                    |           |
| ♥ Descriptio                                | •                                                                                                    |           |
| - sourcepto                                 | and the second second se | -<br>hint |

| Photos | nop Print Settings                                                                                                    | × |
|--------|----------------------------------------------------------------------------------------------------|---|
| 2      | Printer Setup<br>Printer: EPSON SC-P600 Sones 2<br>Copies: 1 Print SetUngs<br>Layout: (a) (b)                                                                                                    |   |
|        | Position and Size Position Position Center Top: 2.822 Left: 2.908 Scaled Print Size Scale: Height: Width: 100% 209.9 207 Scale to Fit Height: Print Resolution: 300 PPI Point Selected Area Units: Millimeters # |   |
|        | Printing Marks Functions                                                                                                    | 1 |

# **Environment** preparation

# **ColorNavigator 6** Increase your matching precision

Even if color matching has been successfully performed between on-screen and printed photos under indoor lighting conditions in the evening, they may look different under outside light during the daytime. To correctly check the color, it is necessary to adjust the lighting conditions and to control environmental light so that images are always evaluated under the same conditions.

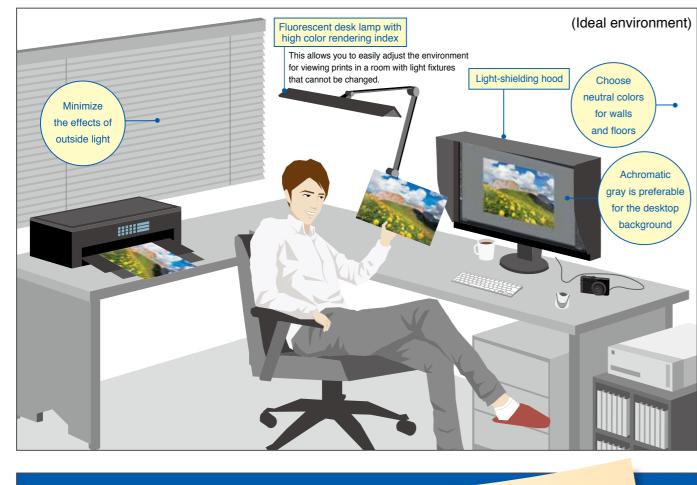

#### **EIZO's recommendations for enhancing** your digital photography experience

Accessories

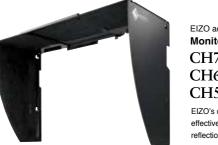

EIZO accessory Monitor hood CH7 For CX241 / CS240 CH6 For CS230 CH5 For CX271 / CS270 EIZO's original monitor hood effectively blocks outside light and eflections from the screen.

#### Good to Know

Fluorescent light tubes with a high color rendering index and a color temperature of 5000 K are recommended for room lighting.

It is necessary to adjust the environmental light to 5000 K. the standard color temperature for printing, in order to establish a color matching environment.

Confirm your prints using fluorescent light with a color rendering index greater than RA 90.

You've successfully made a test print. If your print matches your monitor then then you can forego the following steps. If something isn't quite right with your matching because of environmental factors, you can manually fine tune a calibrated target for more precise color matching.

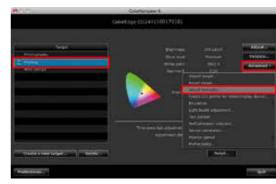

While comparing your print with your monitor screen, Adjust the **1** Brightness. Move the pointer to the left or right until it approximates the appearance of your photo print.

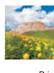

1

Bear

Terr

-

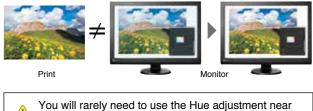

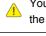

3 When you have matched the colors, click Next>

#### Use the sensor to recalibrate.

B Color

Showpatt

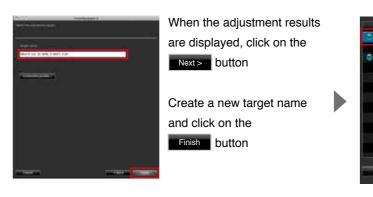

This concludes our guide for color matching with ColorNavigator 6. Enjoy your photo prints!

Select Adjust manually from among the Advanced buttons in the upper right side of the screen.

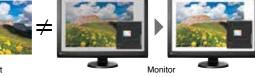

Adjust the **2** White Point. Move the pointer to the left or right until it approximates the appearance of the print. If the screen output seems blue, move the pointer away from the blue spectrum and toward the red end of the spectrum to remove excess blue.

the bottom of the menu.

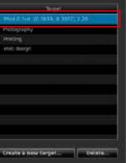

The new adjustment targets are added to the target list.

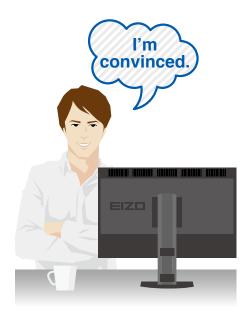

#### **EIZ** Corporation

153 Shimokashiwano, Hakusan, Ishikawa 924-8566 Japan Phone +81-76-277-6792 Fax +81-76-277-6793 www.eizoglobal.com All product names are trademarks or registered trademarks of their respective companies. ColorEdge and EIZO are registered trademarks of EIZO Corporation. Adobe product screenshots reprinted with permission from Adobe Systems Incorporated. Specifications are subject to change without notice.

© 2015 EIZO Corporation